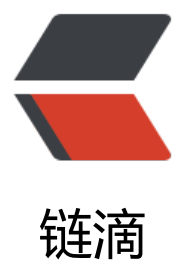

# cas 单点登录与 s[prin](https://ld246.com)g boot 关联使用

作者: shangjing105

- 原文链接:https://ld246.com/article/1482912235110
- 来源网站:[链滴](https://ld246.com/member/shangjing105)
- 许可协议:[署名-相同方式共享 4.0 国际 \(CC BY-SA 4.0\)](https://ld246.com/article/1482912235110)

## **1.cas单点登录介绍**

单点登录( Single Sign-On, 简称 SSO) 是目前比较流行的服务于企业业务整合的解决方案之一, S O 使得在多个应用系统中, 用户只需要 登录一次 就可以访问所有相互信任的应用系统。

从结构体系看, CAS 包括两部分: CAS Server 和 CAS Client 。

CAS Server

CAS Server 负责完成对用户的认证工作 , 需要独立部署 , CAS Server 会处理用户名 / 密码等凭证(Cre entials) 。

CAS Client

负责处理对客户端受保护资源的访问请求,需要对请求方进行身份认证时,重定向到 CAS Server 进 认证。(原则上,客户端应用不再接受任何的用户名密码等 Credentials )。

CAS Client 与受保护的客户端应用部署在一起,以 Filter 方式保护受保护的资源。

#### **2.cas下载编译**

jasig cas下载官网地址 https://www.apereo.org/projects/cas

github项目下载地址 https://github.com/apereo/cas/releases

我使用下载的是cas-4.1.10是maven构建的项目,如果你要下cas-4.2以上的版本可能就是gradle构 的项目,如果你常用的[是gradle,那就下载cas-4.2以上的版本,](https://www.apereo.org/projects/cas)这里比较坑的就是cas的编译。

将下载的项目解压后, 进入到项目目录里使用mvn clean install 进行编译, 这里会等待很时间, 如果 没用翻墙可能有些jar包下载不下来,如果编译不了就在网上找别人编译后的项目,我在编译的时候就 直编译不了,下载太慢,坑了我很长时间。

编译后将cas-server-webapp项目下的targer的war包放到tomcat的里,启动tomcat。这里的详细 骤可以参考

Jasig cas 单点登录系统Server&Java Client配置

这里的搭建cas server一端就不详细说了,下面主要说说与spring boot的结合配置

### **[3.spring boot的配置](http://blog.csdn.net/xiyang_1990/article/details/51736203)**

这里需要你有一个spring boot的项目, 如何搭建可以参考网上的教程。

#### **引入jar包**

```
 <dependency>
   <groupId>org.springframework.boot</groupId>
  <artifactId>spring-boot-starter-security</artifactId>
 </dependency>
 <dependency>
   <groupId>org.springframework.security</groupId>
   <artifactId>spring-security-cas</artifactId>
 </dependency>
 <dependency>
```

```
 <groupId>javax.inject</groupId>
   <artifactId>javax.inject</artifactId>
   <version>1</version>
 </dependency>
```
有过spring security的经验的应该知道关于权限登陆的用法, 实现AuthenticationUserDetailsService 接口或UserDetailsService 接口,用作登陆验证。

import org.springframework.security.cas.authentication.CasAssertionAuthenticationToken; import org.springframework.security.core.GrantedAuthority; import org.springframework.security.core.authority.SimpleGrantedAuthority; import org.springframework.security.core.userdetails.AuthenticationUserDetailsService; import org.springframework.security.core.userdetails.UserDetails; import org.springframework.security.core.userdetails.UsernameNotFoundException;

import java.util.ArrayList; import java.util.List;

/\*\*

\* Authenticate a user from the database.

\*/

public class CustomUserDetailsService implements AuthenticationUserDetailsService<CasAsse tionAuthenticationToken> {

@Override

 public UserDetails loadUserDetails(CasAssertionAuthenticationToken token) throws Usern meNotFoundException {

 String login = token.getPrincipal().toString(); String username = login.toLowerCase();

List<GrantedAuthority> grantedAuthorities = new ArrayList<GrantedAuthority>(); grantedAuthorities.add(new SimpleGrantedAuthority("ROLE\_ADMIN"));

return new AppUserDetails(username, grantedAuthorities);

}

}

然后就用到了userDetails 接口, 我们这里实现这个接口, 并定义一些关于用户的信息和权限。如果 在clien要使用这些信息,比如用户名,角色,权限等信息,你可以在这里处理一下。

package com.shang.spray.security;

import org.springframework.security.core.GrantedAuthority; import org.springframework.security.core.userdetails.UserDetails;

import java.util.ArrayList; import java.util.Collection; import java.util.List; import java.util.function.Function; import java.util.stream.Collectors;

public class AppUserDetails implements UserDetails {

```
7^{***}
```

```
 private static final long serialVersionUID = -4777124807325532850L;
```
private String username;

private String password;

private boolean accountNonExpired;

private boolean accountNonLocked;

private boolean credentialsNonExpired;

```
 private boolean enabled;
```
private Collection<? extends GrantedAuthority> authorities;

```
 private List<String> roles;
```

```
 public AppUserDetails() {
   super();
 }
```
 public AppUserDetails(String username, Collection<? extends GrantedAuthority> authoritie ) {

```
 super();
     this.username = username;
    this.password = ";
      this.accountNonExpired = true;
      this.accountNonLocked = true;
      this.credentialsNonExpired = true;
      this.enabled = true;
      this.authorities = authorities;
     this.roles = new ArrayList < > ();
      this.roles.addAll(authorities.stream().map((Function<GrantedAuthority, String>) Granted
uthority::getAuthority).collect(Collectors.toList()));
   }
   @Override
   public Collection<? extends GrantedAuthority> getAuthorities() {
/*
      * List<GrantedAuthority> l = new ArrayList<GrantedAuthority>(); l.add(new
      * GrantedAuthority() { private static final long serialVersionUID = 1L;
 * 
      * @Override public String getAuthority() { return "ROLE_AUTHENTICATED"; } }); return l;
      */
     return authorities;
   }
   @Override
   public String getPassword() {
     return password;
   }
```

```
 @Override
   public String getUsername() {
     return username;
 }
   @Override
   public boolean isAccountNonExpired() {
     return accountNonExpired;
   }
   @Override
   public boolean isAccountNonLocked() {
     return accountNonLocked;
   }
   @Override
   public boolean isCredentialsNonExpired() {
     return credentialsNonExpired;
   }
   @Override
   public boolean isEnabled() {
     return enabled;
   }
```

```
}
```
接下来就是最重要的一个步骤,继承实现WebSecurityConfigurerAdapter 配置类,并配置关于单点 录服务器的一些信息和拦截页面。这里先放上这个实现类

#### package com.shang.spray.security;

import org.jasig.cas.client.session.SingleSignOutFilter; import org.jasig.cas.client.validation.Cas20ServiceTicketValidator; import org.springframework.context.annotation.Bean; import org.springframework.context.annotation.Configuration; import org.springframework.core.env.Environment; import org.springframework.security.cas.ServiceProperties; import org.springframework.security.cas.authentication.CasAssertionAuthenticationToken; import org.springframework.security.cas.authentication.CasAuthenticationProvider; import org.springframework.security.cas.web.CasAuthenticationEntryPoint; import org.springframework.security.cas.web.CasAuthenticationFilter; import org.springframework.security.config.annotation.authentication.builders.Authenticatio ManagerBuilder; import org.springframework.security.config.annotation.web.builders.HttpSecurity; import org.springframework.security.config.annotation.web.configuration.EnableWebSecurity; import org.springframework.security.config.annotation.web.configuration.WebSecurityConfig rerAdapter; import org.springframework.security.core.userdetails.AuthenticationUserDetailsService; import org.springframework.security.web.authentication.logout.LogoutFilter; import org.springframework.security.web.authentication.logout.SecurityContextLogoutHandle

;<br>; import org.springframework.security.web.util.matcher.AntPathRequestMatcher;

```
import javax.inject.Inject;
@Configuration
@EnableWebSecurity
public class WebSecurityConfiguration extends WebSecurityConfigurerAdapter {
  private static final String CAS URL LOGIN = "cas.service.login";
  private static final String CAS_URL_LOGOUT = "cas.service.logout";
  private static final String CAS URL PREFIX = "cas.url.prefix";
  private static final String CAS_SERVICE_URL = "app.service.security";
  private static final String APP_SERVICE_HOME = "app.service.home";
   @Inject
   private Environment env;
   @Bean
   public ServiceProperties serviceProperties() {
      ServiceProperties sp = new ServiceProperties();
      sp.setService(env.getRequiredProperty(CAS_SERVICE_URL));
      sp.setSendRenew(false);
     return sp;
   }
   @Bean
   public CasAuthenticationProvider casAuthenticationProvider() {
      CasAuthenticationProvider casAuthenticationProvider = new CasAuthenticationProvider()
     casAuthenticationProvider.setAuthenticationUserDetailsService(customUserDetailsServic
());
      casAuthenticationProvider.setServiceProperties(serviceProperties());
      casAuthenticationProvider.setTicketValidator(cas20ServiceTicketValidator());
     casAuthenticationProvider.setKey("an id for this auth provider only");
     return casAuthenticationProvider;
   }
   @Bean
   public AuthenticationUserDetailsService<CasAssertionAuthenticationToken> customUserD
tailsService() {
     return new CustomUserDetailsService();
   }
   @Bean
   public Cas20ServiceTicketValidator cas20ServiceTicketValidator() {
      return new Cas20ServiceTicketValidator(env.getRequiredProperty(CAS_URL_PREFIX));
   }
   @Bean
   public CasAuthenticationFilter casAuthenticationFilter() throws Exception {
      CasAuthenticationFilter casAuthenticationFilter = new CasAuthenticationFilter();
      casAuthenticationFilter.setAuthenticationManager(authenticationManager());
     casAuthenticationFilter.setFilterProcessesUrl("/j_spring_cas_security_check");
      return casAuthenticationFilter;
```

```
 }
   @Bean
   public CasAuthenticationEntryPoint casAuthenticationEntryPoint() {
      CasAuthenticationEntryPoint casAuthenticationEntryPoint = new CasAuthenticationEntry
oint();
      casAuthenticationEntryPoint.setLoginUrl(env.getRequiredProperty(CAS_URL_LOGIN));
      casAuthenticationEntryPoint.setServiceProperties(serviceProperties());
     return casAuthenticationEntryPoint;
   }
   @Bean
   public SingleSignOutFilter singleSignOutFilter() {
      SingleSignOutFilter singleSignOutFilter = new SingleSignOutFilter();
     singleSignOutFilter.setCasServerUrlPrefix(env.getRequiredProperty(CAS_URL_PREFIX));
      return singleSignOutFilter;
   }
   @Bean
   public LogoutFilter requestCasGlobalLogoutFilter() {
     LogoutFilter logoutFilter = new LogoutFilter(env.getRequiredProperty(CAS_URL_LOGOUT
 + "?service="
           + env.getRequiredProperty(APP_SERVICE_HOME), new SecurityContextLogoutHand
er());
      logoutFilter.setLogoutRequestMatcher(new AntPathRequestMatcher("/logout", "POST"));
     return logoutFilter;
   }
   @Override
   protected void configure(AuthenticationManagerBuilder auth) throws Exception {
      auth.authenticationProvider(casAuthenticationProvider());
   }
   @Override
   protected void configure(HttpSecurity http) throws Exception {
      http.addFilter(casAuthenticationFilter());
      http.exceptionHandling().authenticationEntryPoint(casAuthenticationEntryPoint());
      http.addFilterBefore(singleSignOutFilter(), CasAuthenticationFilter.class)
           .addFilterBefore(requestCasGlobalLogoutFilter(), LogoutFilter.class);
      http.csrf().disable();
      http.headers().frameOptions().disable();
      http.authorizeRequests().antMatchers("/assets/**").permitAll()
           .anyRequest().authenticated();
      http.logout().logoutUrl("/logout").logoutSuccessUrl("/").invalidateHttpSession(true)
          .deleteCookies("JSESSIONID");
   }
}
配置信息
```

```
#cas
```

```
app.service.security=http://localhost:8200/j_spring_cas_security_check
app.service.home=http://localhost:8200
```

```
cas.service.login=http://localhost:8080/cas/login
cas.service.logout=http://localhost:8080/cas/logout
cas.url.prefix=http://localhost:8080/cas
```
关于上面的一些说明:

- 1. serviceProperties单点登录服务器地址
- 2. casAuthenticationProvider 权限登录配置
- 3. 客户端登录地址和退出地址的配置
- 4. 客户端拦截的路径配置
- 5. 配置后需要启用配置 @Configuration 和@EnableWebSecurity

## **4.结束**

以上单点登录cas与spring boot的配置使用,对于有多个后台的系统,写一个单独的单点登录系统来 所有的平台来管理感觉非常有必要。 没有使用过的可以去尝试一下,简单好用你值的一学。

有什么问题欢迎给我来信或留言!